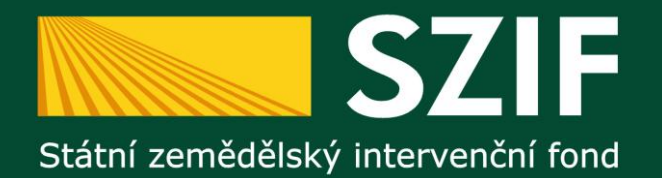

# **Žádost o standardizaci**

## **Státní zemědělský intervenční fond – platební agentura na Vaší straně**

**Oddělení metodiky Osy 4 PRV**

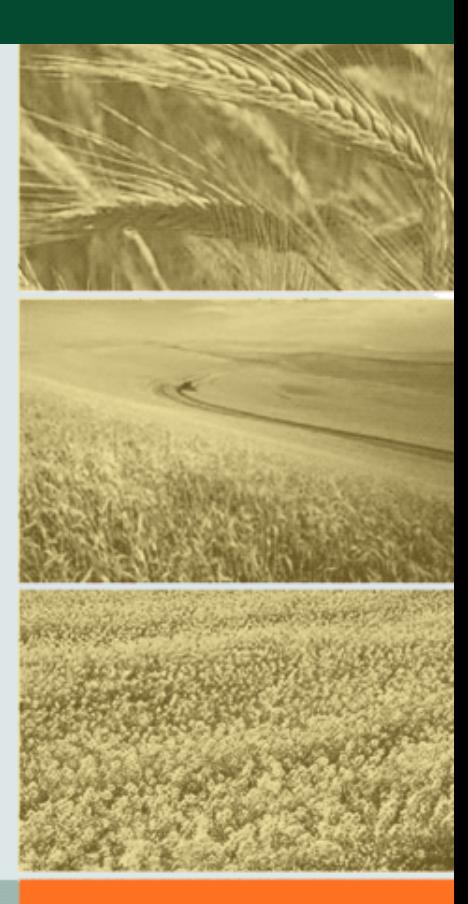

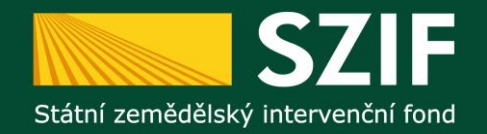

Uživatelské iméno:

Heslo:

## **Registrace žádosti o standardizaci**

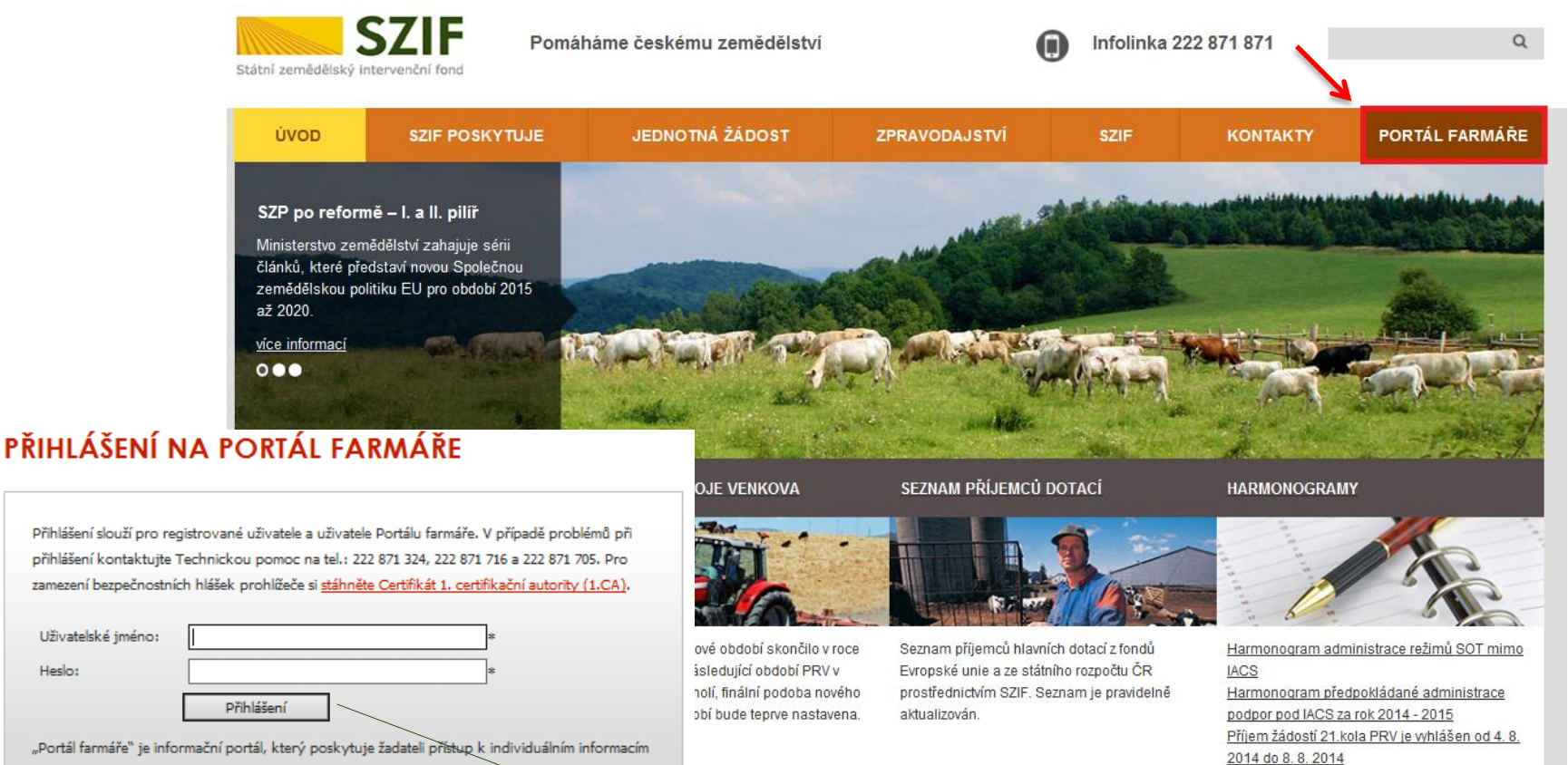

"Portál farmáře" je informační portál, který poskytuje žadateli přístup k individuálním informacím detailního charakteru o jeho žádostech a umožňuje mu využívat služby, jejickž cílem je žadateli pomoci, případně mu poskytnout podporu při vybraných úkonech. Přístup k individuálním informacím a službám na Portálu farmáře mají pouze registrovaní uživatelé. Pro získání uživatelského jména a hesla do Portálu farmáře je třeba vyplnit [A] Žádost o přístup do Portálu farmáře podle pokynů uvedených v dokumentu [A] Informace pro žadatele o přístup do Portálu farmáře.

#### **Krok 1.** Přihlášení na Portál farmáře.

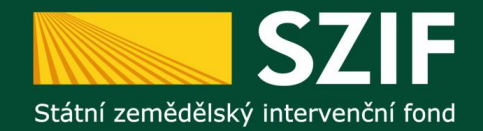

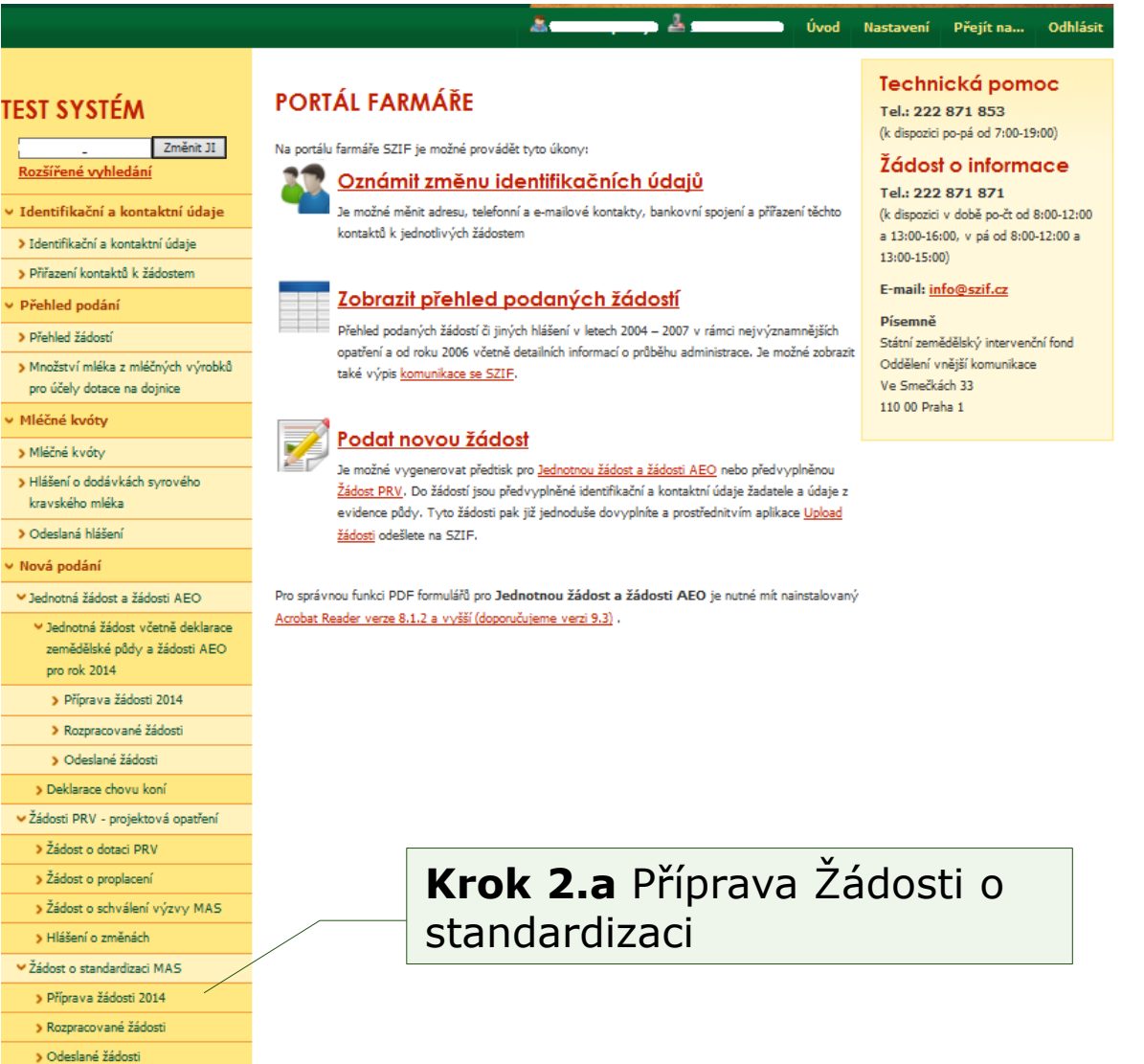

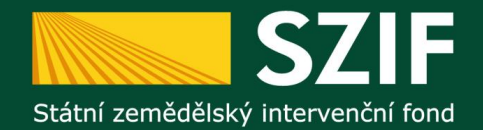

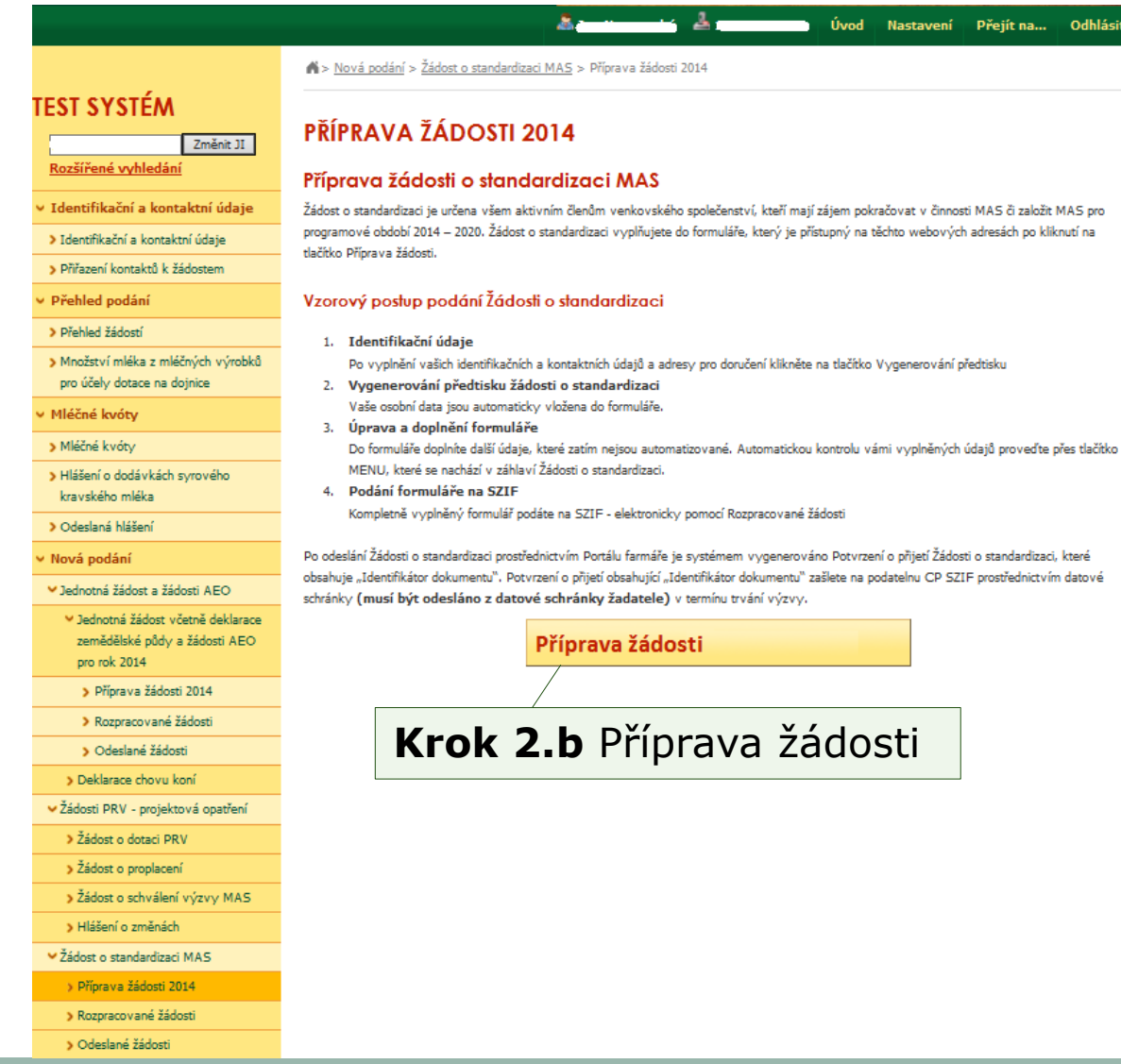

ásit

![](_page_4_Picture_0.jpeg)

> Odeslané žádosti

![](_page_4_Picture_28.jpeg)

![](_page_5_Picture_0.jpeg)

![](_page_5_Figure_2.jpeg)

![](_page_6_Picture_0.jpeg)

![](_page_6_Picture_2.jpeg)

![](_page_7_Picture_0.jpeg)

![](_page_7_Picture_74.jpeg)

![](_page_8_Picture_0.jpeg)

> Rozpracované žádosti > Odeslané žádosti 2000 Contractor of the Contractor

![](_page_8_Picture_22.jpeg)

![](_page_9_Picture_0.jpeg)

![](_page_9_Picture_64.jpeg)

![](_page_10_Picture_0.jpeg)

TEST SY  $\mathcal{L}$ Změnit JI Rozšířené Identifika

> > Identifikač > Přířazení k Přehled po > Přehled žád > Mndžství (

> účely dota: Mléčné kvi

> Hášení o d mléka

> Odeslaná Nová pod

M Jednotná ži

M Jednotni zemědě

> rok 201 > Přípr

 $\geq$  Razp

> Deklara

v Žádosti PR > Žádost

> > Žádost > Žádost > Hášení

M Žádost o st > Příprava

> Razpra

> Odesla > Žádosti OF opatření M Lesnictví

> > Zalesň > Lesnick Natura

![](_page_10_Picture_164.jpeg)

**Krok 15.** Po nahrání všech povinných příloh klikněte na pole Pokračovat v podání. (*Upozornění:*  Překontrolujte si, zdali jsou doloženy všechny povinné přílohy dle Metodiky pro standardizaci)

 $\cdot$  Odhl

áret…

uložit

v podání

![](_page_11_Picture_0.jpeg)

> Odeslané žádosti

![](_page_11_Picture_29.jpeg)

![](_page_12_Picture_0.jpeg)

![](_page_12_Picture_2.jpeg)

![](_page_13_Picture_0.jpeg)

- Potvrzení o přijetí Žádosti o standardizaci
	- musí být podepsáno v souladu se stanoveným způsobem pro právoplatné jednání a podepisování za žadatele (nemůže podepsat žadatelem zmocněný zástupce s výjimkou prokuristy).
	- musí být doručeno na podatelnu centrálního pracoviště SZIF prostřednictvím datové schránky v termínu trvání příjmu žádostí.

#### V případě nedodržení výše uvedených bodů, nebude Žádost zaregistrována

![](_page_14_Picture_0.jpeg)

#### **Předpokládaný harmonogram administrace**

![](_page_14_Figure_2.jpeg)

![](_page_15_Picture_0.jpeg)

Žádost o standardizaci

Podněty a otázky na:

Ing. Jan Novopacký [jan.novopacky@szif.cz](mailto:jan.novopacky@szif.cz)